# **BAB IV**

# **HASIL DAN PEMBAHASAN**

### **4.1 Penyajian Data Uji Coba**

Dataset yang di gunakan dalam penlitian ini ialah citra Buah Alpukat yang di kumpulkan sebanyak 100 citra Buah Alpukat, dimana dari 100 citra Buah Alpukat terdapat 2 jenis Buah Alpukat, yakni Buah Alpukat Mentega dan Alpukat Miki . Dalam setiap jenis Buah terdapat 50 citra Buah Alpukat, 50 citra Buah Alpukat Mentega, 50 citra Buah Alpukat Miki. dari masing-masing kedua jenis buah di ambil 20 citra buah untuk di jadikan data testing, jadi totalnya 40 sebagai data *testing* dan 60 sebagai data *training*. Pengambilan dataset menggunkan kamera digital dengan ukuran 15 MP dengan tempat, kondisi dan waktu yang sama. Seperti yang sudah di jelaskan di atas, dataset di bagi menjadi dua kelompok, yakni data *testing* dan data *training*, serta jenis Buah yang di jadikan objek data ialah Buah Alpukat Mentega, Buah Alpukat Miki yang merupakan tanaman asli dari wilayah nusantara khususnya yang saya teliti berada di desa ranugedang kecamatan tiris.

Hasil pembelajaran dari pengamatan dalam melalukan penelitian ini secara langsung, telah di temukan satu masalah umum.

1. Sering terjadinya kekeliruan saat dalam menentukan Biasanya para pengepul dalam menentukan jenis buah alpukat melakukan pemilihan dahulu. Pemilihan buah alpukat biasanya masih menggunakan alat yang masih sederhana. Pemilihan jenis buah alpukat saat ini masih dilakukan secara manual sehingga sering kali terjadi kesalahan dikarenakan berbedanya pendapat setiap arang yang menentukan yang mana alpukat mentega dan alpukat miki sehingga hal tersebuts menyebabkan terjadinya kekeliruan dalam mengklasifikasi jenis Buah Alpukat.

Sampel *dataset* dapat dilihat pada tabel 4.1 dan kseluruhan *dataset* dapat dilihat pada Lampiran 1.

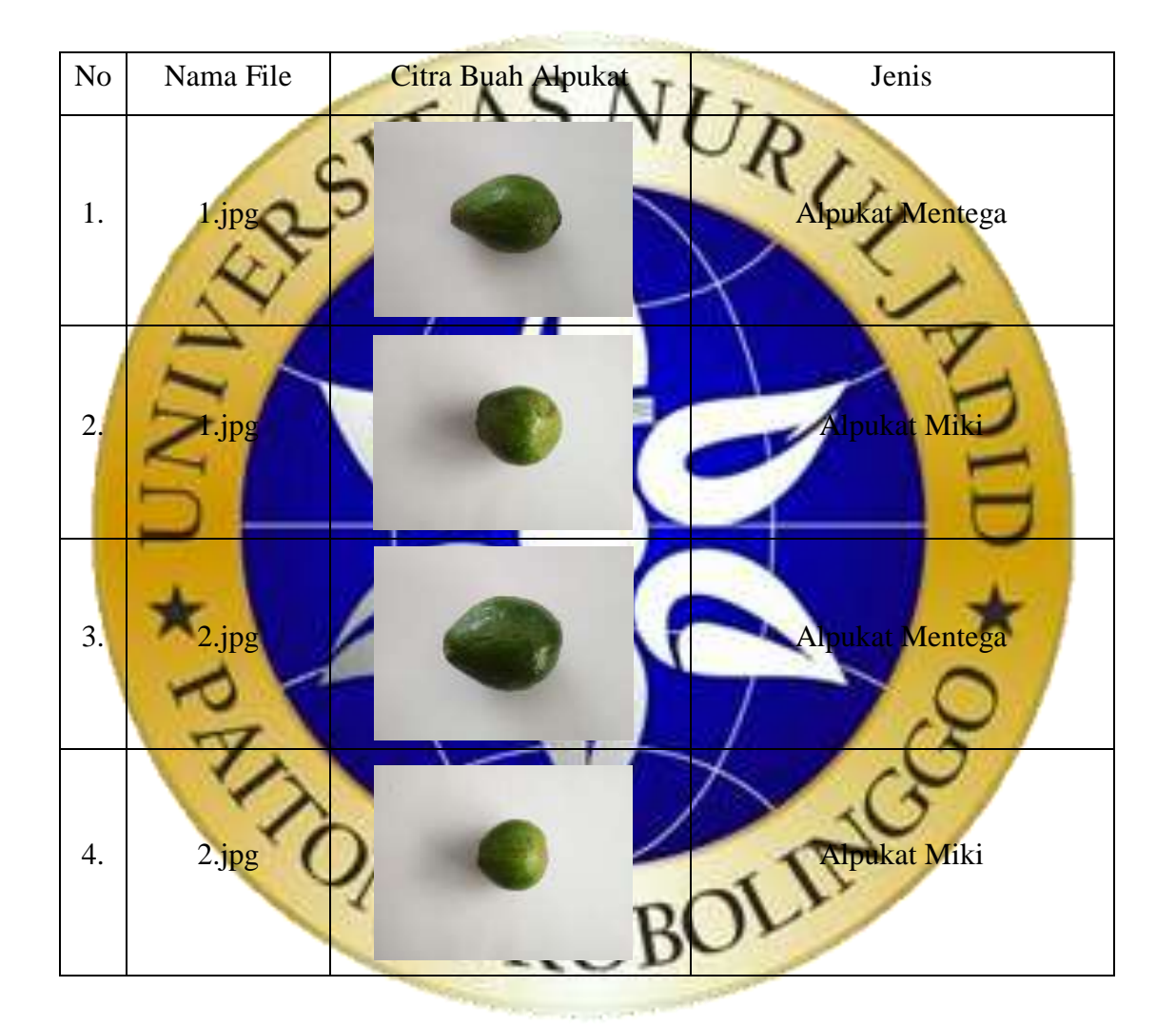

# **Tabel 4.1 Beberapa Hasil Pengumpulan Data**

Dari hasil analisis pada permasalahan yang di temukan diusulkan sebuah sistem untuk mengklasifikasi jenis Buah Alpukat berdasarkan tekstur buah menggunakan metode *backpropagation*. Dengan menggunakan perhitungan nilai dari fitur tekstur yang ada pada buah alpukat, fitur tersebut merupakan salah satu cara yang dapat digunakan untuk menentukan jenis Buah Alpukat, yaitu Alpukat Mentega dan Alpukat Miki.

#### **4.2. Analisi Data**

Berdasarkan hasil penelitian yang telah dilakukan, didapat hasil pada setiap tahapan yang ada, adapun hasil dari tahapan-tahapan yang sudah di lakukan pada penelitian ini, terdiri dari hasil pengumpulan dataset, *pre-processing*, ektraksi fitur tekstur, normalisasi dan klasifikasi, berikut penjelasan yang lebih terperinci.

#### **4.2.1 Pre-Processing**

Pada bagian ini data yang di peroleh kemudian diolah terlebih dahulu untuk memperoleh kualiatas citra yang baik agar memudahkan dalam proses untuk menetukan jenis Buah Alpukat berdasarkan tekstur Buah. Dalam proses ini di lakukan dengan app paint terhadap citra buah alpukat dengan jenis buah alpukat mentega dan alpukat miki yang diperoleh dari tahap pengambila citra, dimana data buah alpukat 60 citra untuk data *training* dan 40 citra d

Langkah pertama yang di lakukan pada tahap ini ialah dengan memilih objek buah alpukat pada citra awal dimana satu persatu objek buah alpukat akan terseleksi. Kedua memberi background pada citra buah alpukat dengan warna putih polos, warna putih dipilih agar objek tidak kontras dengan background dan ini juga akan memudahkan dalam proses ekstraksi fitur pada citra. Ketiga mengubah ukuran citra menjadi 10% dari resolusi sebelumnya 4160 x 3129 pixels menjadi 416 x 312 pixels, hal ini dilakukan untuk meningkatkan kualitas dari citra masukan yang diperoleh dan memudahkan pengelolahan citra selanjutnya. Gambar 4.1 menempilkan proses dalam melakukan pre-processing. Sedangkan hasil pre-processing pada beberapa citra dapat dilhat pada Tabel 4.2 yang menampilkan citra awal dan citra yang telah di preprocessing beserta jenis buah alpukat

Keseluruhan dataset buah Alpukat yang telah melalui tahap pre-processing dapat dilihat pada Lampiran 2.

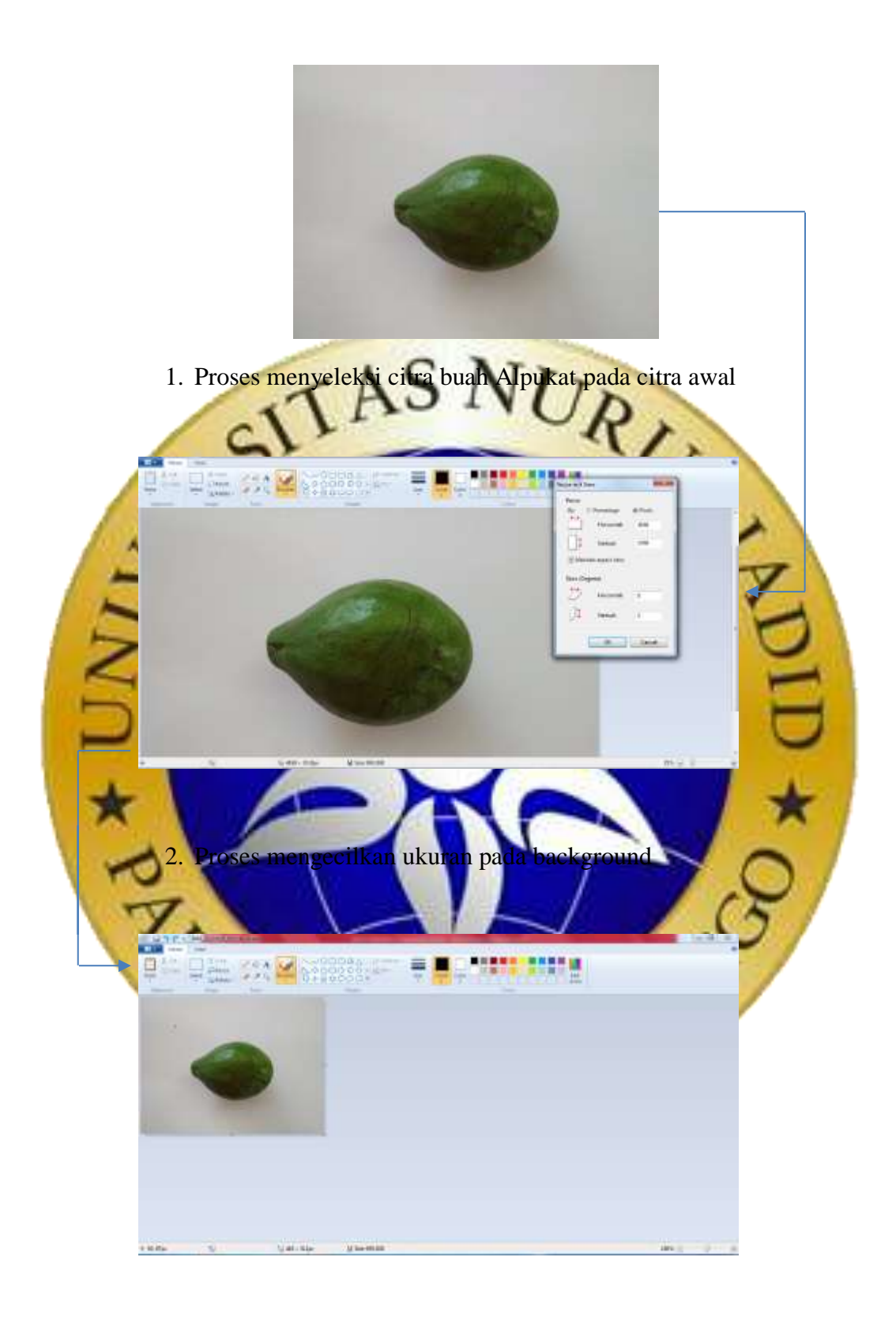

1. Hasil citra buah alpukat dengan ukuran 416 x 312 pixels **Gambar 4.1** Proses Pre-Processing

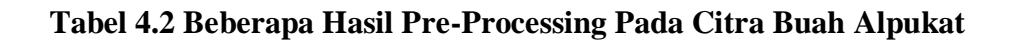

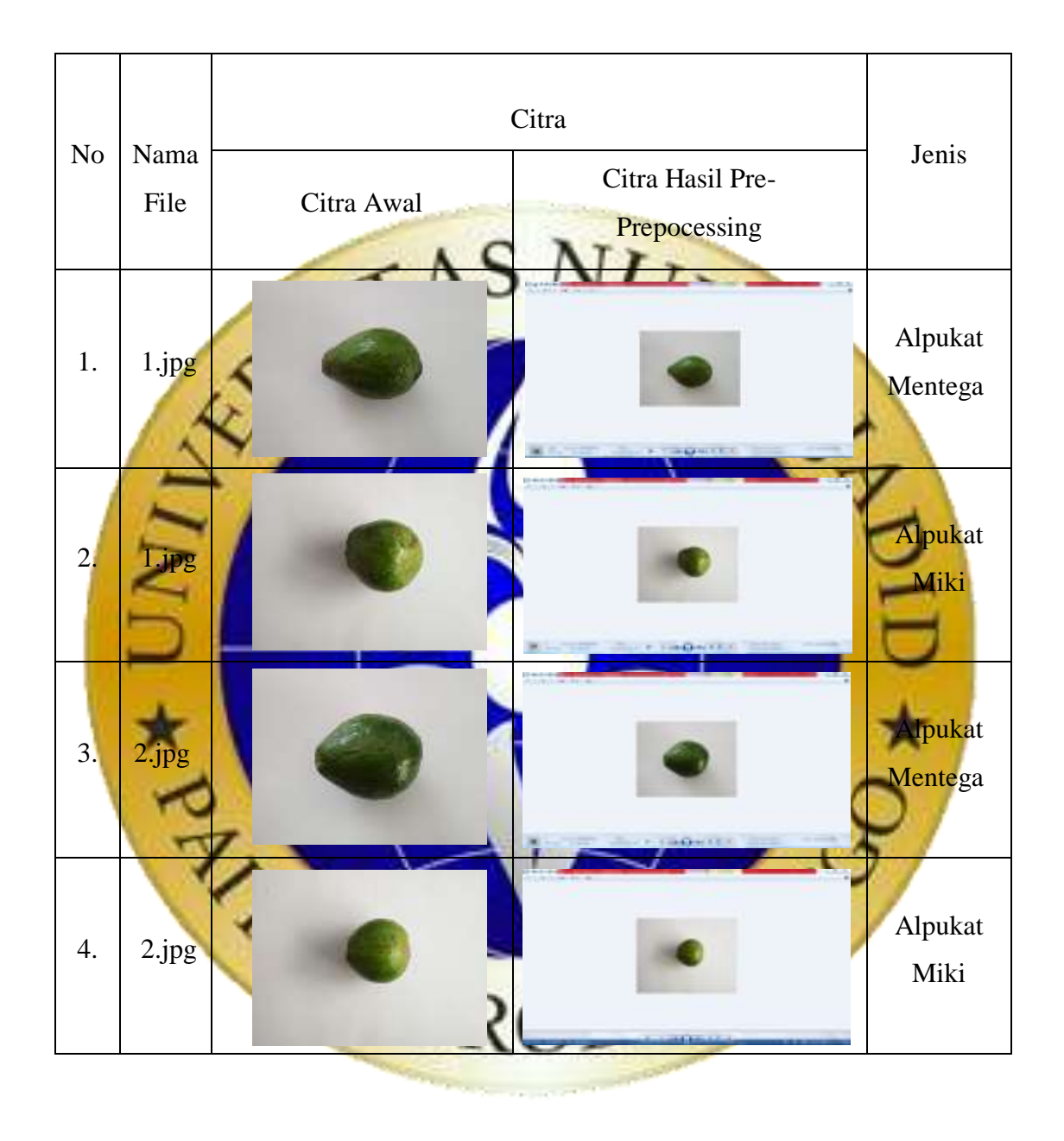

#### **4.2.2 Ekstraksi Fitur**

Proses ekstraksi fitur pada citra yang digunakan yaitu ekstraksi fitur tekstur, namun sebelum melakukan ekstraksi fitur, citra harus disegmentasi terlebih dahulu. Segmentasi pada citra merupakan proses mempersiapkan citra agar proses klasifikasi dapat tercapai akurasinya secara keseluruhan. Segmentasi citra di lakukan untuk memudahkan proses ekstraksi fitur karena dalam proses ini akan dilakukan pemisahan antara objek dengan *background* (latar belakang).

Hasil segmentasi pada citra akan diproses lebih lanjut untuk menghitung Tekstur pada citra. Fitur tekstur yang digunakan adalah asm, kontras, idm, entropi dan korelasi.

# **4.2.3 Ekstraks**

Ekstraksi fitur Tekstur GLCM terdiri dari sudut yang digunakan dalam penelitian ini adalah sudut 0, 45, 90, 135 dan variabelnya ialah asm, kontras, idm, entropi dan korelasi. Proses dimulai dari data masukan yaitu berupa citra grayscale. Selanjutnya masing-masing objek pada citra yang telah diproses dengan menggunakan perhitungan asm, kontras, idm, entropi dan korelasi. Dari perhitungan menghasilkan masing-masing nilai yang akan dirata rata, nilai rata-rata dari asm, kontras, idm, entropi dan korelasi yang dihasilkan pada proses ekstraksi fitur tekstur akan digunakan pada tahap berikutnya. Tahapan proses ekstraksi fitur tekstur dapat dilihat pada Gambar 4.2

![](_page_6_Figure_0.jpeg)

ambar 4.2 Alur Proses Ektstraksi Fitur Proses perhitungan fitur tekstur pada citra dilakukan dengan algoritma sebagai berikut. Sebelumnya setiap buah Alpukat yang ada pada sebuah citra asli akan dikonversi menjadi citra grayscale, secara otomatis setiap buah Alpukat akan berubah menjadi warna hitam putih, setiap buah Alpukat akan diproses satu-persatu. Selanjutnya perhitungan asm, kontras, idm, entropi dan korelasi dapat dilakukan pada citra buah Alpukat.

![](_page_7_Picture_0.jpeg)

![](_page_8_Figure_0.jpeg)

# **Tabel 4.3 Beberapa Hasil Ekstraksi Fitur Tekstur Pada Citra Buah Alpukat**

![](_page_9_Picture_144.jpeg)

![](_page_10_Figure_0.jpeg)

![](_page_10_Figure_1.jpeg)

Percobaan yang dilakukan dalam penelitian ini adalah ekstraksi fitur tekstur (GLCM) dikarenakan ekstraksi fitur tekstur pada pendekatan statistik tidak meprioritaskan ketetanggan suatu pixel. Oleh karena itu diperlukan perhitungan gray level *cooccurrence matric* pada penelitian ini. Arah GLCM yang digunakan pada penelitian ini yakni 0° , 45° , 90° , 135°

Tahap ini dilakukan setelah memperoleh nilai-nilai glcm citra daun Durian selanjutnya yakni menghitung atribut/fitur yang terdapat pada fitur tekstur glcm yakni Angular Second Moment (ASM), Inverse Different Moment (IDM), kontras, korelasi dan entropi sebagai berikut :

1. Angular Second Moment (ASM), untuk menghitung ASM yang digunakan di setiap sudut glcm yang akan menghasilkan asm 0, asm 45, asm 90, dan asm 135. Berikut contoh perhitungannya :

![](_page_11_Figure_1.jpeg)

2. Kontras, untuk menghitung kontras yang digunakan di setiap sudut glcm yang akan menghasilkan kontras 0, kontras 45, kontras 90, dan kontras 135. Berikut contoh perhitungannya :

Kontras 
$$
0 = \sum_{n=1}^{L} (i-j)^2 {\{\sum |i-j|=n \text{ GLCM}(i,j)\}}
$$
  
=  $\sum_{n=1}^{L} (75 - 75)^2 {\{\sum |i-j|=n \text{ GLCM } (75,75)\}} + ...$   
=  $\sum_{n=1}^{L} (3)^2 \times 0.111111 + ...$ 

![](_page_12_Figure_0.jpeg)

![](_page_13_Figure_0.jpeg)

- 5. Korelasi, untuk menghitung korelasi yang digunakan di setiap sudut glcm yang akan menghasilkan korelasi 0, korelasi 45, korelasi 90, dan korelasi 135.
	- $\blacksquare$  Hitung kovarian i,j

![](_page_14_Figure_2.jpeg)

Setelah kovarian i j arah 0 diketahui selanjutnya dapat menghitung nilai korelasi arah 0 seperti berikut:

Korelasi 
$$
0 = \frac{\sum_{i=1}^{l} \sum_{j=1}^{l} (i,j) GLCM(i,j) - \mu i' \mu j}{\delta i' \delta j'}
$$

$$
= \frac{\sum_{i=1}^{l} \sum_{j=1}^{l} (75-75,0.111111u) x (75-77,0.055556) x glcm(75,75) + \cdots \dots}{831.654 x8063.773}
$$

$$
= \frac{\sum_{i=1}^{l} \sum_{j=1}^{l} (75-227.914)X (75-227.914)X0.111111}{831.654 X 6063.778}
$$
  
= 0.000133

## **4.2.5 Normalisasi Data**

Proses normalisasi data pada nilai yang telah didapatkan dari tahap ekstraksi fitur tekstur yang meliputi asm, kontras, idm, entropi dan korelasi, data tersebut digunakan pada proses klasifikasi, terlebih dahulu data akan dinormalisasi dengan menggunakan metode standar deviasi. Seluruh data training dan data testing akan dinormalisasi dengan menggunakan standar deviasi. Normalisasi dilakukan supaya nilai yang dihasilkan dari proses sebelumnya seragam.

![](_page_15_Figure_3.jpeg)

**Gambar 4.3** Algoritma Normalisasi data uji coba

Beberapa hasil dari proses normalisasi data ditunjukkan pada Tabel 4.4. yang terdiri dari asm, kontras, idm, entropi dan korelasi.

![](_page_16_Figure_0.jpeg)

**Tabel 4.4 Beberapa Hasil Normalisasi Data**

dengan menggunakan data training sebanyak 60 citra. Tujuanya adalah untuk melatih data pada data training yang berguna untuk menentukan jenis buah Alpukat yang klasifikasi adalah jaringan syaraf tiruan backpropagation. Alur proses pada klasifikasi

## **Gambar 4.3** Alur Proses Klasifikasi

Langkah yang dilakukan pada tahap klasifikasi adalah memproses data input menggunakan metode backpropagation, dimana dalam metode backpropagation terdapat proses perhitungan nilai dan bobot. Pada tahapan ini dilakukan penentuan parameter-parameter pada backpropagation untuk mendapatkan suatu model. Pada penelitian ini hidden layer yang digunakan sebanyak 19 layer dengan epoch 1000.

Adapun bentuk arsitektur backpropagation dapat dilihat pada Gambar 4.4

![](_page_17_Picture_54.jpeg)

**Gambar 4.4** Arsitektur backpropagation

## **4.2.7 Desain Sistem**

sebagai berikut :

Pada tahap desain sistem disini menggunakan GUI Matlab yang dapat menguji satu-persatu data uji (Data *Testing*) hingga menampilkan hasil klasifikasi

pada citra uji. Tahap ini terdapat tombol *button* yang pertama berfungsi sebagai memilih data yang akan di *training,* untuk tombol *button* yang kedua berfungsi untuk menampilkan algoritma *backpropagation* yang telah di ekstraksi pada saat memilih data pertama, untuk tombol *button* yang ketiga berfungsi untuk memilih gambar dari data yang telah di ektraksi dan menampilkan gambar asli, gambar yang telah di jadikan *image gray*, dan gambar telah terseleksi dari *background*. Pada tombol *button*  yang ke empat ialah tahap uji coba pada data yang telah di pilih sebelumnya dan akan menampilkan hasil dari perhitungan ektrak tekstur.

Berikut hasil pembutan desain sistem pada pengujian jenis buah Alpukat di

![](_page_18_Figure_2.jpeg)

## **4.2.8 Uji Coba**

tunjukan pada gambar 4

Tahap uji coba pada penelitian ini terdiri dari dua proses, proses pertama yaitu uji coba menggunakan data nilai dari semua data citra, baik data training ataupun data testing yang telah melalui proses ekstraksi fitur tekstur. Uji coba proses kedua menggunakan GUI Matlab yang dapat menguji satu-matpersatu data uji (Data Testing) hingga menampilkan hasil klasifikasi pada citra uji. Terdapat 40 gambar citra buah Alpukat, 20 citra buah Alpukat Mentega dan 20 citra buah Alpukat Miki yang digunakan untuk proses testing. Gambar 4.6 menunjukkan hasil uji coba yang dilakukan pada tiap satu-persatu data testing.

![](_page_19_Figure_1.jpeg)

Berikut ini hasil uji coba klasifikasi buah Alpukat dengan melakukan 40 kali uji coba dengan rincian data uji coba 20 citra buah Alpukat Mentega, 20 citra buah Alpukat Mentega dapat dilihat pada **tabel 4.6**

**Tabel 4.6 Hasil Uji Coba**

| Percoban | Nama  | <b>Jenis Alpukat</b> | <b>Hasil Uji</b> | Kesimpulan |
|----------|-------|----------------------|------------------|------------|
| 1.       | 1.jpg | Mentega              | Mentega          | Valid      |
| 2.       | 2.jpg | Mentega              | Mentega          | Valid      |
| 3.       | 3.jpg | Mentega              | Mentega          | Valid      |
| 4.       | 4.jpg | Mentega              | Mentega          | Valid      |
| 5.       | 5.jpg | Mentega              | Mentega          | Valid      |
| 6.       | 6.jpg | Mentega              | Mentega          | Valid      |
| 7.       | 7.jpg | Mentega              | Mentega          | Valid      |
| 8.       | 8.jpg | Mentega              | Mentega          | Valid      |
| 9.       | 9.jpg | Mentega              | Mentega          | Valid      |

![](_page_20_Picture_373.jpeg)

### **4.2.9 Pembahasan**

Berdasarkan hasil uji coba dalam penelitian ini, pengujian yang dilakukan sebanyak 2 kali percobaan, terdapat percobaan buah Alpukat Mentega 20 valid. percobaan buah Alpukat Miki 7 yang gagal. Dimana pada percobaan tersebut tidak dapat mendeteksi 20 citra buah Alpukat dengan tepat. Kegagalan dalam proses pengujian di akibatkan oleh perhitungan nilai, bobot, dan yang dipropagasikan kembali pada layer-layer yang dikerjakan oleh Matlab dengan menggunakan metode backpropagation. Namun, perhitungan nilai dan bobot juga mempengaruhi keberhasilan dalam pengujian, sehingga dengan semua percobaan yang telah dilakukan dapat disimpulkan bahwa metode backpropagation dapat digunakan untuk mengklasifikasi jenis buah Alpukat berdasarkan tekstur buah. Banyaknya parameter pada input layer disesuaikan dengan atribut yang digunakan yaitu *asm, kontras, idm, entropy, korelasi*. Berdasarkan salah satu proses pengujian citra buah Alpukat dengan menggunakan data testing didapat hasil bahwa 33 citra buah Alpukat mempunyai hasil yang benar atau sama dengan jenisnya dan 7 citra buah Alpukat tidak tepat dalam menyatakan jenis dari citra buah Alpukat. Berdasarkan rumus ∑ Data be<mark>nar</mark> Akurasi = <sup>∑</sup> 100% BOLING Data Benar  $= 3$ Data Uji Akurasi  $=$  data benar/data uj  $=$ 33/40 x 100% =82%

Sehingga nilai akurasi yang didapat untuk proses pengujian citra buah Alpukat yaitu 82%.